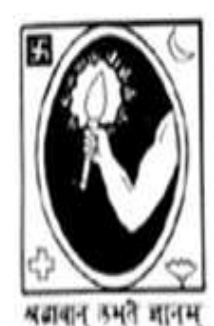

# **CITY COLLEGE**

# 102/1, RAJA RAMMOHAN SARANI, KOLKATA - 700 009

#### **Notice Date: 23.02.2021**

All students of **B.A/B.Sc/B.Com "1 st Semester (Hons./General)"** of City College are hereby intimated that as per University of Calcutta Notice No. CE/R&F/09/21/67 dated 12.02.2021, online submission of application form for B.A/B.Sc/B.Com 1<sup>st</sup> Semester (Hons./General) Examination, 2020 will be open from 24.02.2021 to 04.03.2021 in the website cuexam.net and cuexamwindow.in. All the students of B.A/B.Sc/B.Com 1<sup>st</sup> Semester are instructed to complete the online application process and submit **duly signed hard copy of the application form** to the office of City College as per following schedule:-

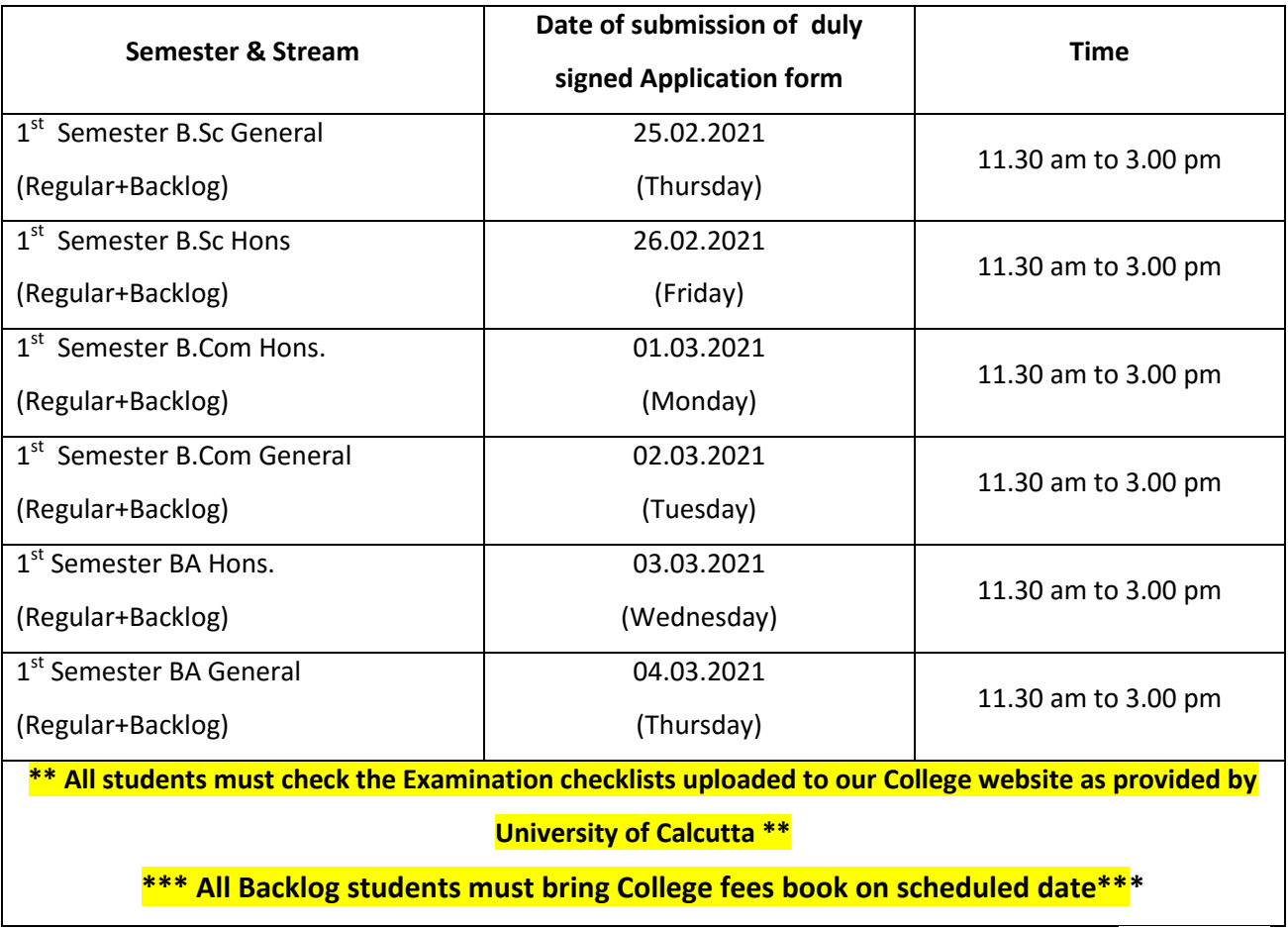

**Enclosed:** 

- **1. University of Calcutta Notice No. CE/R&F/09/21/67 dated 12.02.2021**
- **2. Instructions for filling the online application form at cuexamwindow.in**

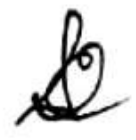

*Principal City College Kolkata -09*

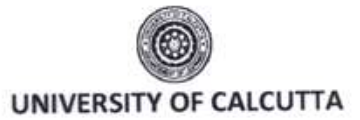

No. CE/R&F/09/21/67

#### **NOTICE**

**SENATE HOUSE CALCUTTA** 12 February 2021

From: The Controller of Examinations University of Calcutta

The Principals, To: All Affiliated Colleges for B.A./B.SC./B.Com. Semester - I (Hons./Gen./Major) Examination, 2020

Dear Sir/Madam,

This is to inform you that as approved by the University authority the system of on-line submission of application for the B.A./B.SC./B.Com. Semester - 1 (Hons./Gen./Major) Examination, 2020 will be open as per the following schedule, in the web site cuexam.net and cuexamwindow.in.

#### B.A./B.SC./B.Com. Semester - I (Hons./Gen./Major) Examination, 2020

#### 1. For the System of on-line application submission:

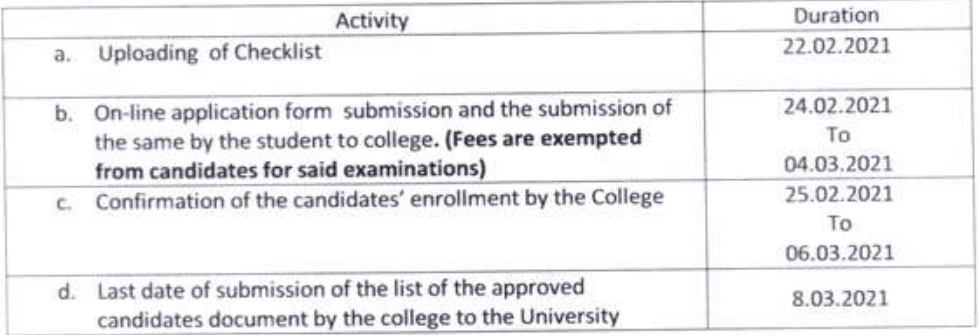

\*\* Colleges are requested to inform all candidates accordingly.

\*\* Not applicable for candidates who have appeared at B.Com Semester-I, III, V Examinations, 2020 earlier.

(Dr. J. Dutta Gupta **Controller of Examinations (Acting) University of Calcutta** 

## **Instructions for filling online application form at cuexamwindow.in**

### *Students are suggested to fill the application form through a Computer as the page may not load properly in a mobile phone*

Step 1: Go to the website[: https://www.cuexamwindow.in/](https://www.cuexamwindow.in/)

**Step 2:** Click "**CBCS**" tab.

**Step 3:** Click either "**BA/BSc**" or "**BCom**" tab according to your stream.

**Step 4:** Click "**Semester-I**" tab.

**Step 5:** Click "**Form Submission**" tab.

**Step 6:** You will be asked to enter your CU Registration Number or CU Roll Number. Enter correctly as given in the Examination Checklist.

**Step 7:** Enter any other detail as required.

**Step 8:** Check all your relevant details and make necessary corrections if required.

**Step 9: Submit** the form once all corrections are done.

**Step 10:** Take **two print outs** of the form and sign at appropriate place.

**Step 11:** Submit one copy of the duly signed form at City College Office. Keep one copy for your personal record.